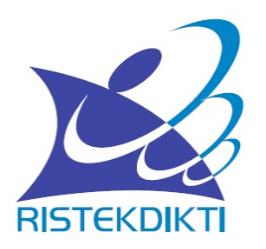

# **POIN-POIN PENILAIAN AKREDITASI JURNAL:** *YANG DAPAT DIMAKSIMALKAN*

Subdit Fasilitasi Jurnal Ilmiah, Direktorat Pengelolaan Kekayaan Intelektual, Direktorat Jenderal Penguatan Riset dan Pengembangan, Kementerian Riset, Teknologi, dan Pendidikan Tinggi

## **3. Penyuntingan dan Manajemen Pengelolaan Terbitan**

#### 3. Penyuntingan dan Manajemen Pengelolaan Terbitan

#### 1. Pelibatan Mitra Bebestari

- Melibatkan mitra bebestari berkualifikasi internasional >50% dari beberapa negara (Bobot 5.0)
- Melibatkan mitra bebestari berkualifikasi nasional >50% dari berbagai institusi (Bobot 3.0)
- Melibatkan mitra bebestari setempat (Bobot 1.0)
- Tidak melibatkan mitra bebestari (Bobot 0.0)
- Jurnal seharusnya memisahkan siapa-siapa yang Dewan Redaksi dan siapa-siapa yang **Mitra Bebestari**
- Silakan identifikasi rekam jejak Mitra Bebestari (Peer-Reviewers), dan hitung prosentase personil yang mempunyai rekam jejak publikasi internasional (prosentase **terhadap jumlah total Mitra Bebestari)**
- Jika yg punya rekam jejak publikasi internasional lebih dari 50%, maka dapat nilai 5, **jika sama atau kurang dari 50% maka nilai 3**
- Jika Mitra Bebestari hanya lokal institusi tersebut, nilai 1.
- Yang termasuk kategori publikasi internasional: jurnal internasional (tidak harus **terindeks Scopus/Thomson tetapi memenuhi kriteria jurnal internasional), Prosiding Conference Internasional.**
- **Kriteria Jurnal Internasional : lihat Permenristekdikti No. 20 Tahun 2017**

### **Journal Management -- > Masthead**

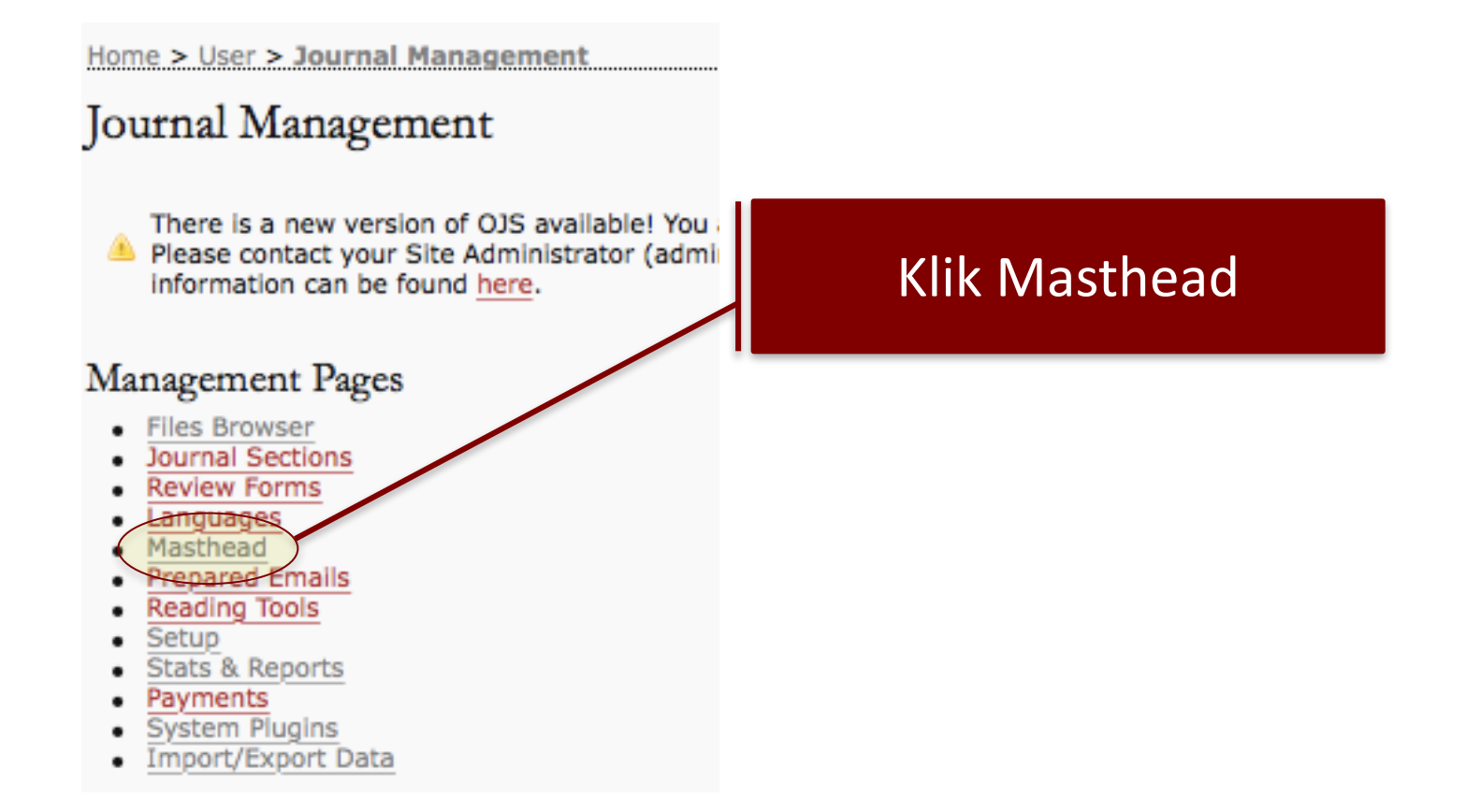

#### **Journal Management -- > Masthead** Home > User > Journal Management > Masthead Masthead Under People in About the Journal:  $\cap$  OJS lists people in Editorial Team under assigned roles (Journal Manager, Copyeditor, etc.) The Journal Manager creates titles and adds people under each title. Record **TITLE ACTION Editorial Team** Honorary Editors EDIT | MEMBERSHIP | DELETE | † J Editors in Chief (E) EDIT | MEMBERSHIP | DELETE | 1 J Managing Editors EDIT | MEMBERSHIP | DELETE | † 1 Editorial Board EDIT | MEMBERSHIP | DELETE | 1 **CREATE POSITION TITLE Klik CREATE POSITION TITLE**

### **Journal Management -- > Masthead** Home > User > Journal Management > Masthead > Create Title Create Title Title \* Reviewer Vol. 1 No. 1 Publish member email addresses Type Have title appear under Editorial Team in People section of About the Journal (e.g. Editor) Have title appearies its own category under People (e.g. Editorial Board) **Save** Cancel Ketik Judul yang diinginkan, \* Denotes required field misalnya Reviewer Vol 1 No 1 Klik Save

#### **Journal Management -- > Masthead** Home > User > Journal Management > Masthead Masthead Under People in About the Journal: OJS lists people in Editorial Team under assigned roles (Journal Manager, Copyeditor, etc.) The Journal Manager creates titles and adds people under each title. Record **TITLE ACTION Editorial Team** Honorary Editors EDIT | MEMBERSHIP | DELETE | 1 J Editors in Chief EDIT | MEMBERSHIP | DELETE | 1 J Managing Editors EDIT | MEMBERSHIP | DELETE | 1 J Editorial Board EDIT | MEMBERSHIP | DELETE | 1 J Reviewer Vol. 1 No. 1 EDIT | MEMBERSHIP | DELETE | Klik Membership untuk CRE menambahkan Mitra Bebestari

#### **Journal Management -- > Masthead**

Home > User > Journal Management > Masthead > Reviewer Vol. 1 No. 1 > Membership

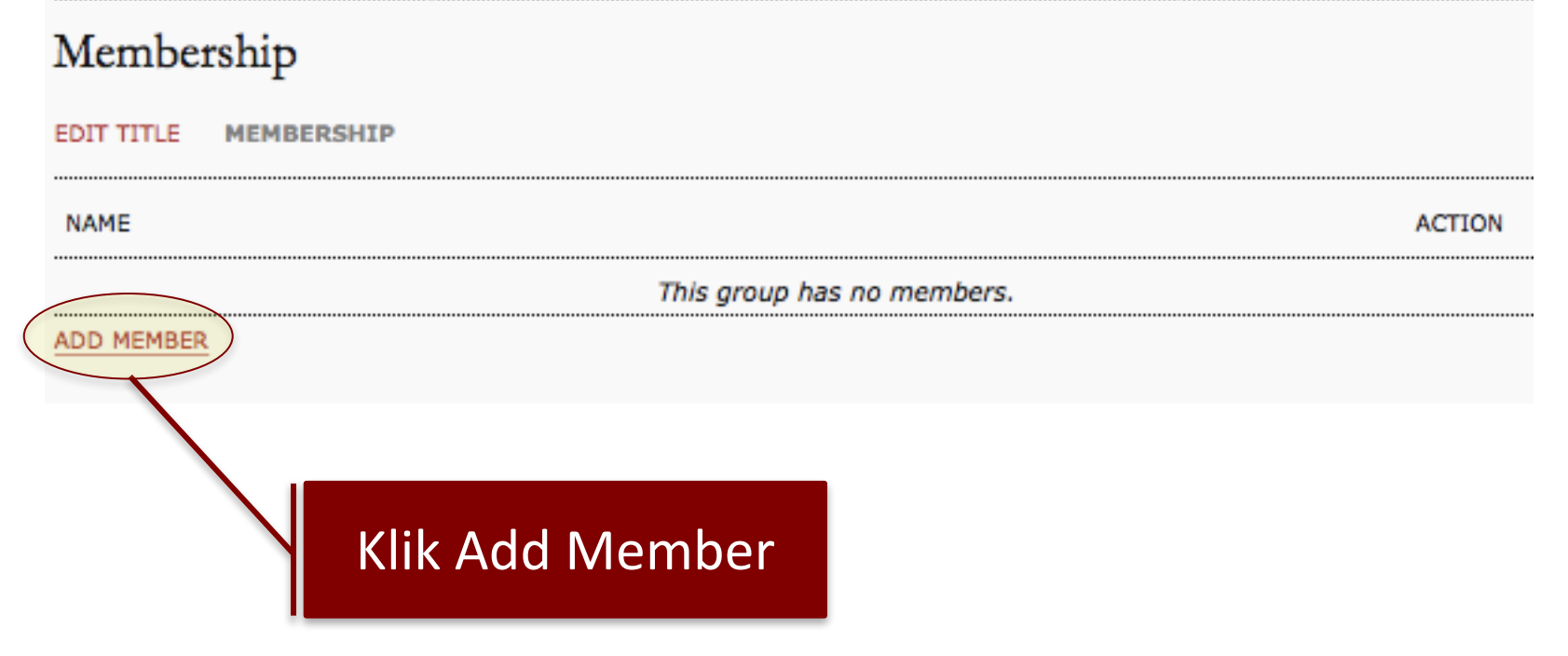

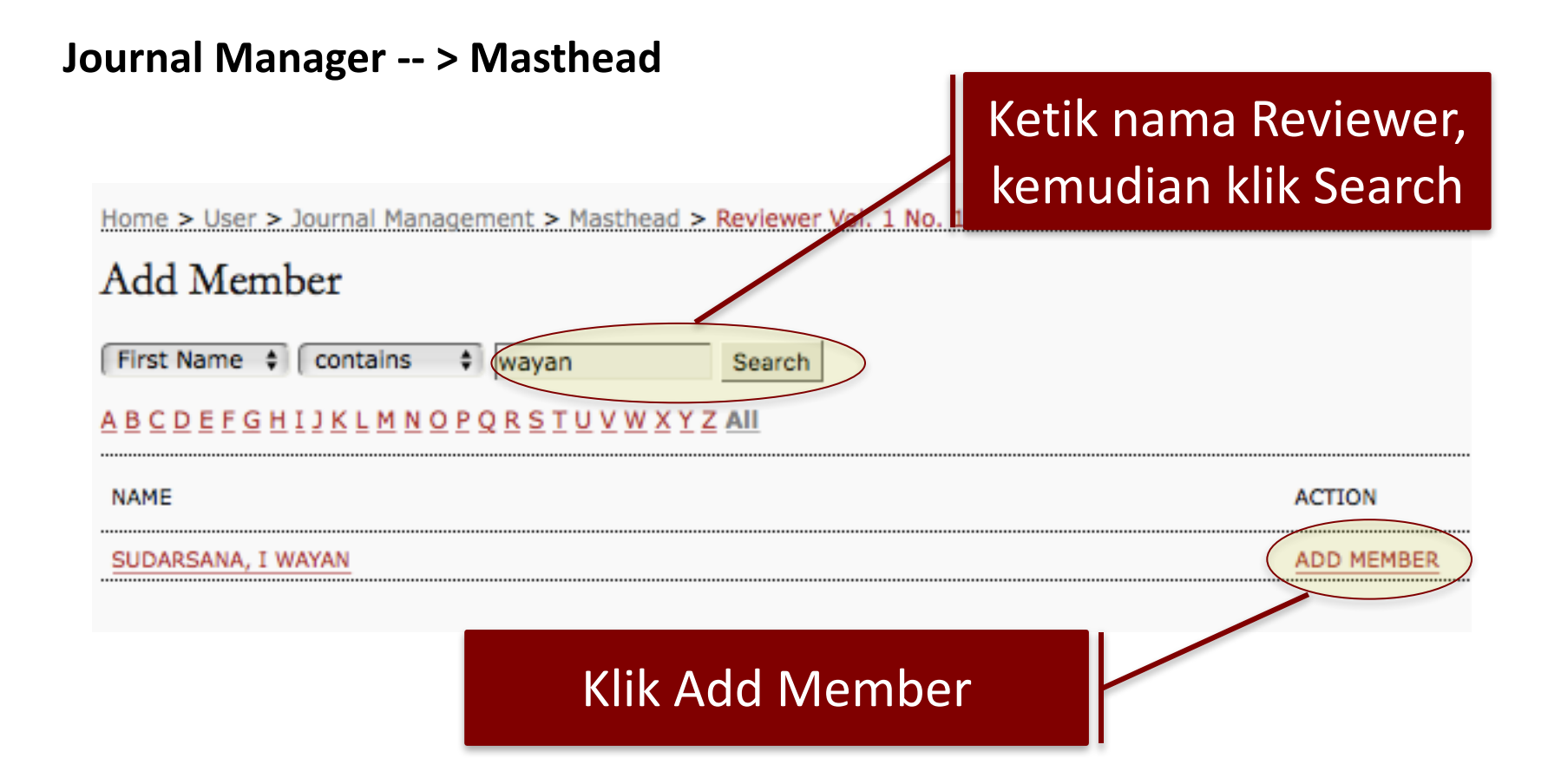

#### **Journal Management -- > Masthead**

Home > User > Journal Management > Masthead > Reviewer Vol. 1 No. 1 > Membership

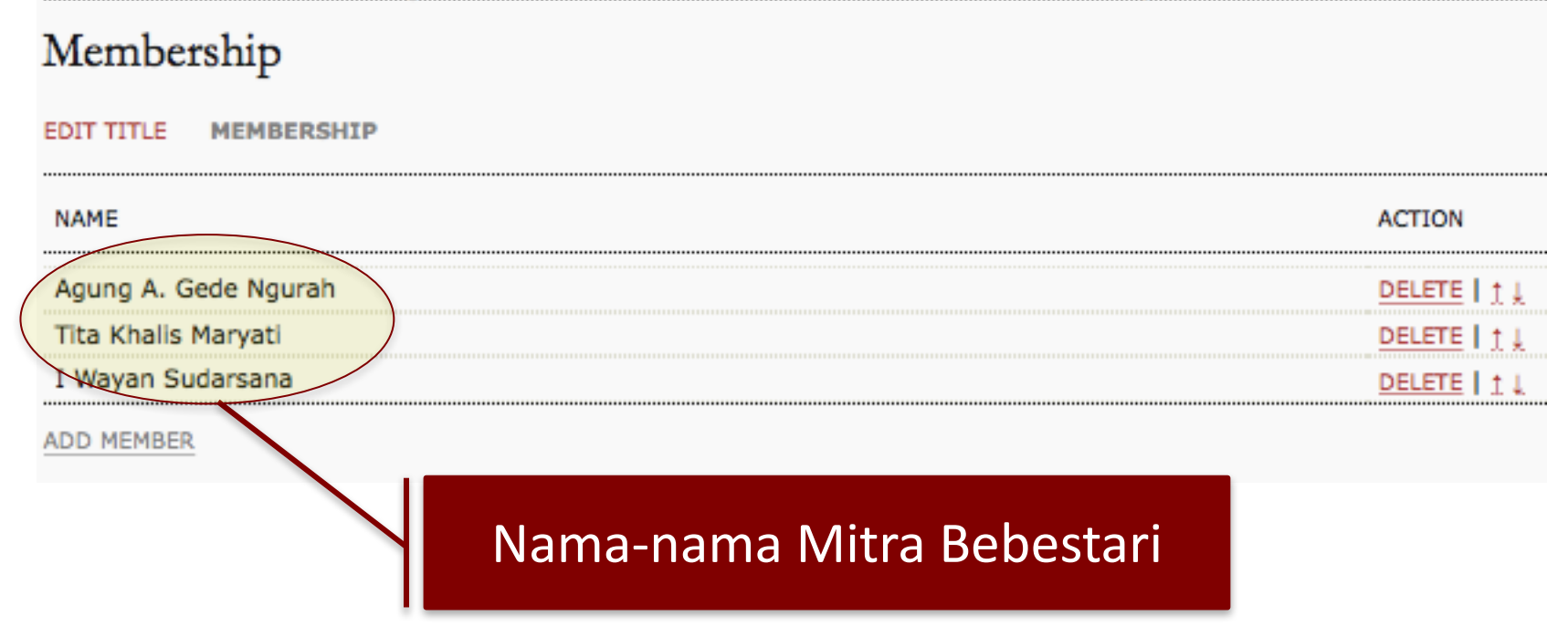

### **Journal Management -- > Masthead**

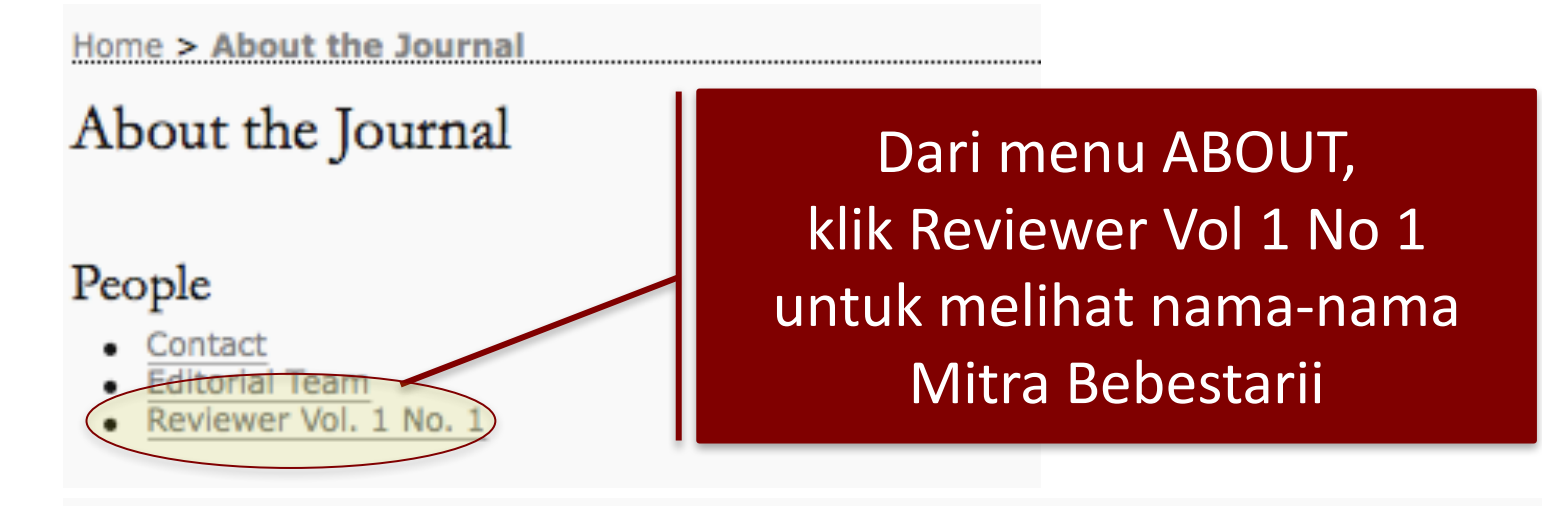

#### Home > About the Journal > People

### People

Reviewer Vol. 1 No. 1

Agung A. Gede Ngurah, Universitas Merdeka Malang, Indonesia

Tita Khalis Maryati, Universitas Islam Negeri (UIN) Syarif Hidayatullah Jakarta, Indonesia

I Wayan Sudarsana, Universitas Tadulako, Indonesia

### **Journal Management -- > System Plugins -- > Generic Plugins -- > Static Pages Plugin**

Home > User > Journal Management

Journal Management

There is a new version of OJS available! You a Please contact your Site Administrator (admiinformation can be found here.

#### Management Pages

- · Files Browser
- Journal Sections
- **Review Forms**
- Languages
- Masthead
- **Prepared Emails**
- **Reading Tools**
- Setup
- **Stats & Reports**
- **Payments**
- · System Plugins
- Import/Export Data

Home > User > Journal Management > Plugin Management

### Plugin Management

This page allows the Journal Manager to review and potentially o divided into categories, according to their function. The categoriof plugins.

- Metadata Plugins
- Authorization Plugins
- Block Plugins
- Citation Format Plugins
- Citation Database Connector Plugins
- Citation Output Plugins
- **Citation Extraction Plugins**
- **Gateway Plugins**
- **Generic Plugins**
- Implicit Authentication Plugins
- **Import/Export Plugins**
- OAI Metadata Format Plugins
- Payment Plugins
- **Public Identifier Plugins**
- **Report Plugins**
- **Theme Plugin**
- 

# Klik System Plugins **Klik Generic Plugins**

### **Journal Management -- > System Plugins -- > Generic Plugins -- > Static Pages Plugin**

Home > User > Journal Management > Plugin Management > Generic Plugins

Generic Plugins

Generic plugins are used to extend Open Journal Systems in a variety of ways that are not supported by the other plugin categories.

• Google Analytics Plugin

Integrate OJS with Google Analytics, Google's web site traffic analysis application. Requires that you have already setu Google Analytics account. Please see the Google Analytics site for more information. SETTINGS DISABLE UPGRADE PLUGIN DELETE PLUGIN

• Static Pages Plugin

This plugin allows Static Content Management. EDIT/ADD CONTENT DISABLE UPGRADE PLUGIN DELETE PLUGIN

Klik EDIT/ADD CONTENT

### **Journal Management -- > System Plugins -- > Generic Plugins -- > Static Pages Plugin**

Home > User > Journal Manager > Static Pages Plugin

### Static Pages Plugin

The form below shows you all the static pages you have created. You can edit or delete the pages using the links on the righthand side.

Pages can then be accessed at: http://www.ijc.or.id/index.php/ijc/pages/view/%PATH%, where %PATH% is a value you choose. Note: No two pages can have the same path.

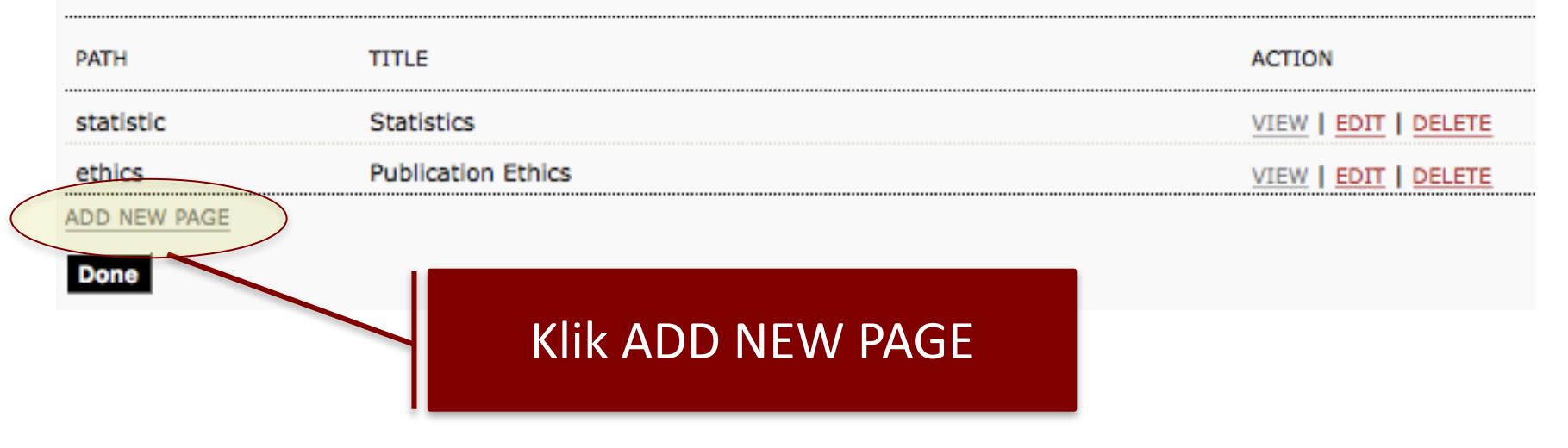

#### **Journal Management -- > System Plugins -- > Generic Plugins -- > Static Pages Plugin**

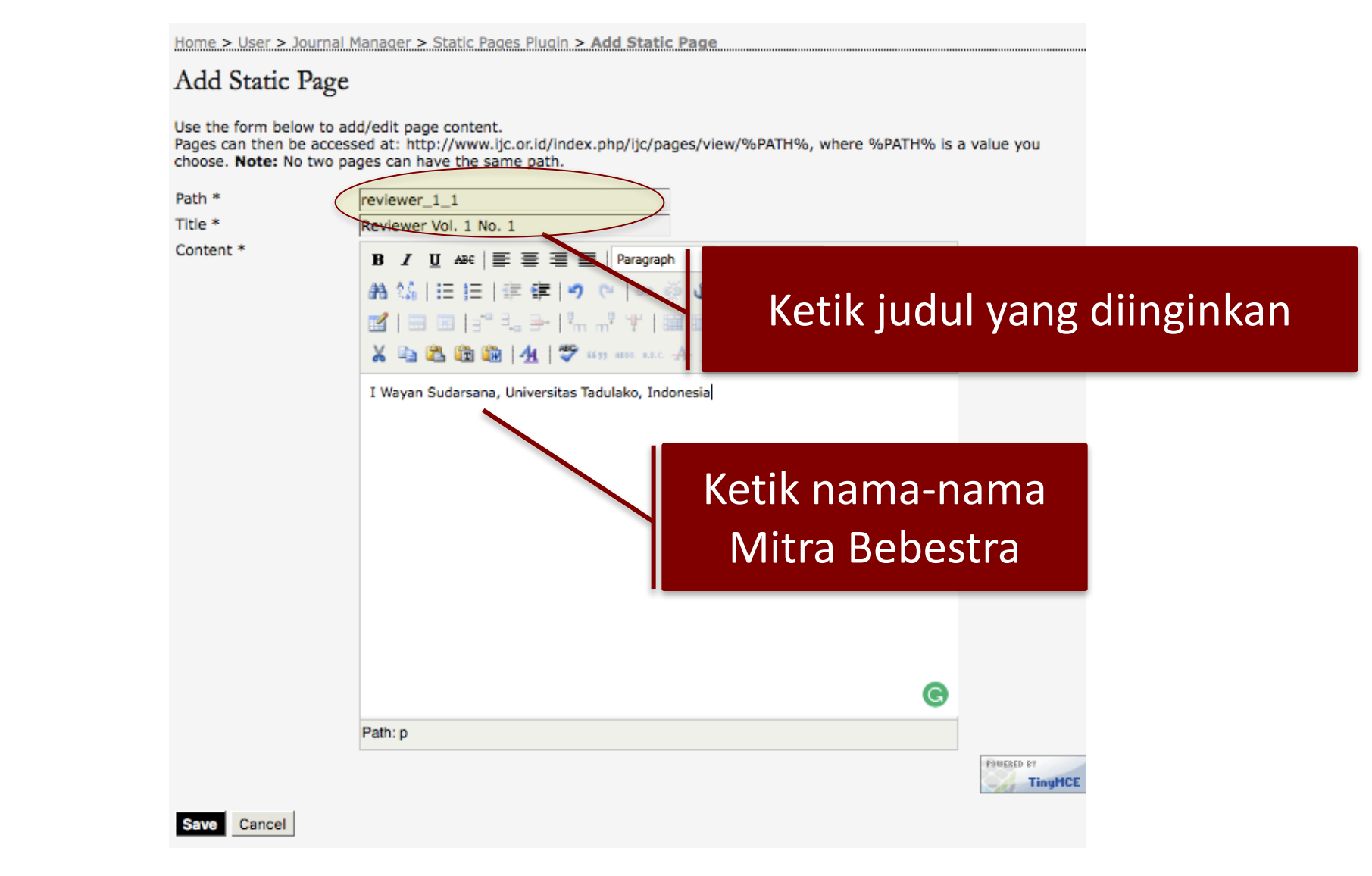

#### **Journal Management -- > System Plugins -- > Generic Plugins -- > Static Pages Plugin**

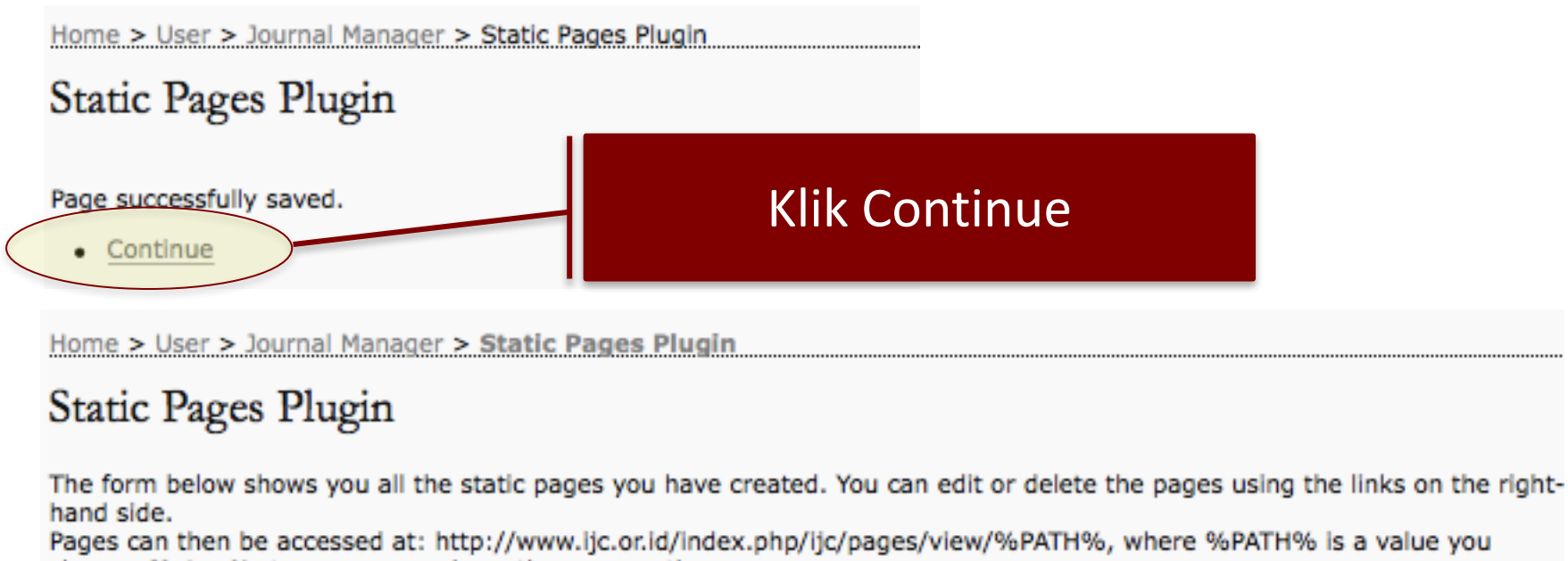

choose. Note: No two pages can have the same path.

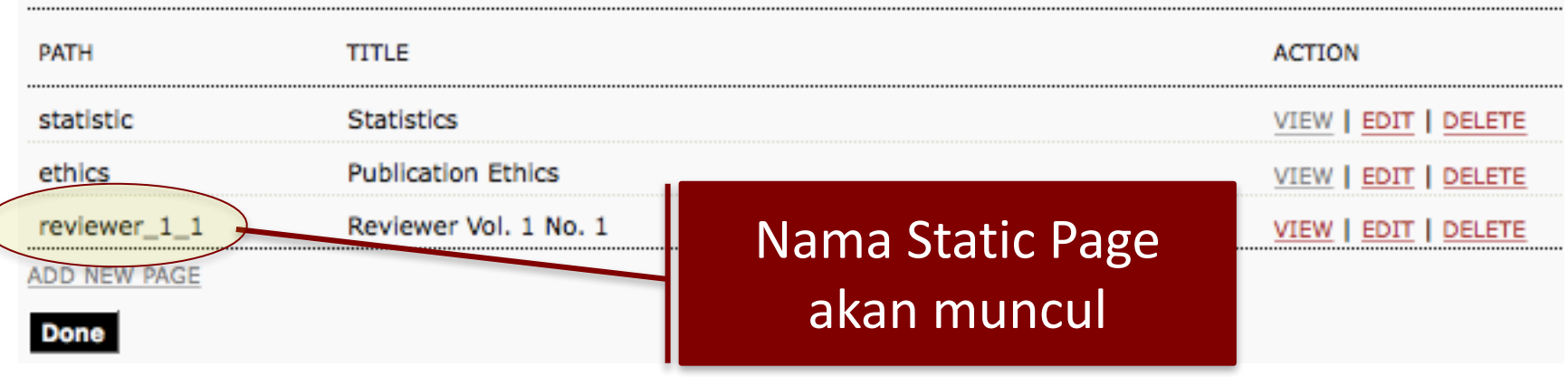

## **3. Penyuntingan dan Manajemen Pengelolaan Terbitan**

#### Mutu Penyuntingan Substansi 2.

Baik sekali. Mitra bebestari ketat menjaring naskah, memberikan catatan dan saran perbaikan substansif sehingga kespesialisan naska terjaga (Bobot 2.0)

Baik. Mitra bebestari membantu menjaring naskah, memberikan catatan, dan data perbaikan seperlunya (Bobot 1.0)

Cukup Baik Mitra bebestari kurang nyata dampak kinerjanya. (Bobot 0.0)

- Silakan gunakan "login sebagai Editor" untuk melihat dokumen review per artikel per **reviewer.** (login  $\rightarrow$  klik Editor  $\rightarrow$  klik Back Issue  $\rightarrow$  klik Volume Nomor terbitan yang **mau diperiksa**  $\rightarrow$  **klik "Table of Contents"**  $\rightarrow$  Klik di Judul Artikel  $\rightarrow$  klik/pindah ke **bagian "Review"**
- Lihatlah dokumen review di bagian review, periksa komentar-komentar reviewer **apakah bersifat substantif atau hanya masalah layout**
- **Jika komentar reviewer bersifat substantif**  $\rightarrow$  **nilai 2**
- Jika komentar reviewer kebanyakan berorientasi pada layout  $\rightarrow$  nilai 1.
- Jika tidak ada dokumen review yang diunggah  $\rightarrow$  nilai 0

### **Contoh Komentar Mitra Bebestari di OJS**

Home > User > Editor > Submissions >  $#4$  > Review

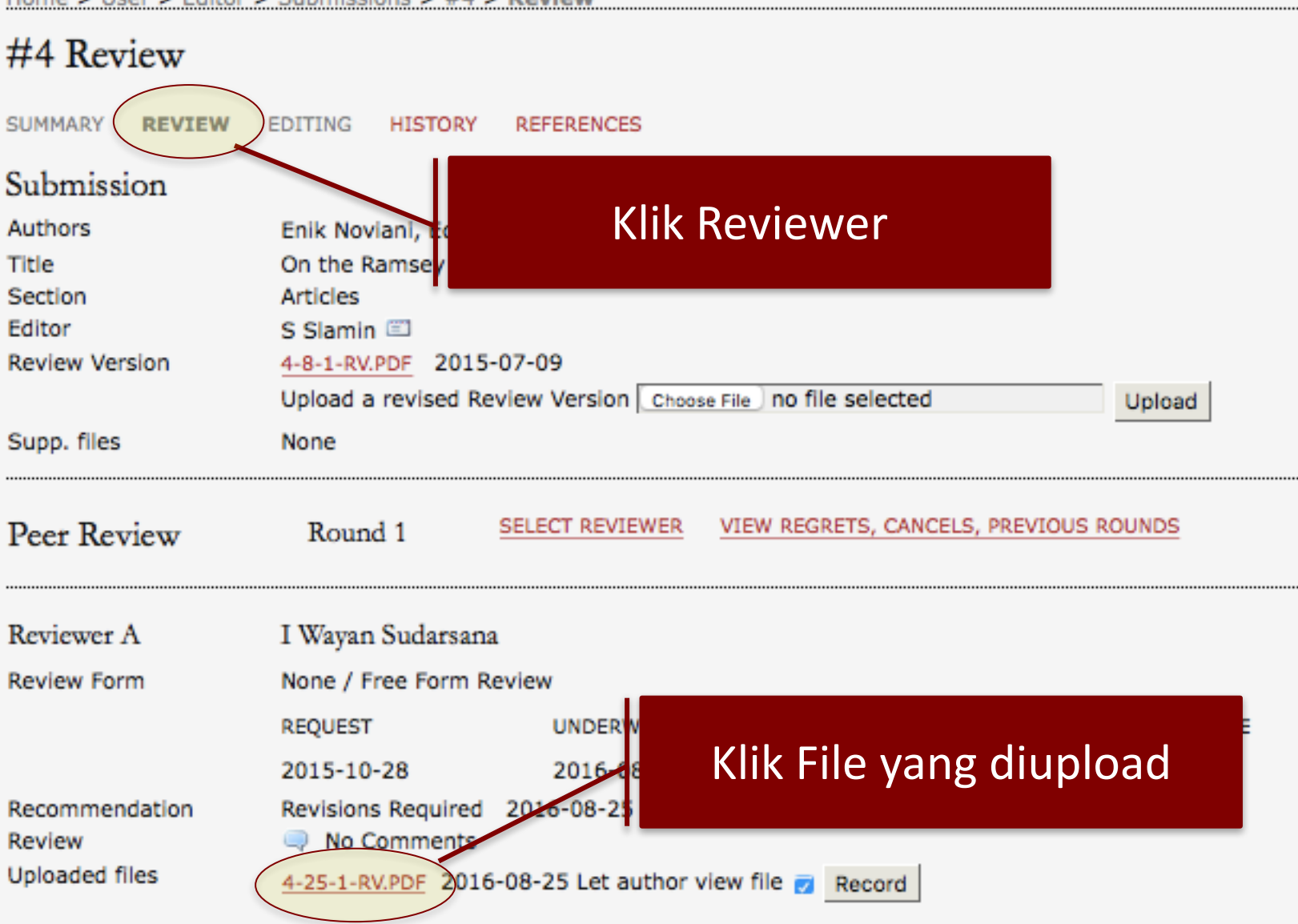

### **Contoh Komentar Mitra Bebestari di OJS**

#### **IJC 2015 Reviewer Report** Overall evaluation 3: strong accept T1. ГX1 2: accept Title: On Ramsey Number of 4-cycle versus wheel 1: weak accept  $\mathbf{L}$ FT. 0: borderline paper Authors: Enik Noviani and Edy Tri Baskoro  $\mathsf{L}$ -1: weak reject -2: reject ET. (1) Research results -3: strong reject T 1 Excellent work, (significant, good) contribution Reviewer's confidence n Solid work, good contribution [X] 5: (expert)  $\mathsf{L}$ Publishable, (satisfactory, poor) contribution H. ГX1  $4: (high)$  $\mathsf{L}$ Shallow TT. 3: (medium) (2) Concepts  $2: (low)$ ET. New concepts and methods n  $1: (none)$ F1. **IXI** Difficult but standard methods  $\mathsf{L}$ Elementary but novel Comments: Straightforward, relatively simple  $\mathsf{L}$ The article is interesting. The results are correct but: (3) Interest 1. Abstract: in abstract there are two of (of of) should be replaced Extremely /very/ quite interesting  $\mathsf{L}$ by one "of":  $[X]$ Sufficiently interesting 2. Theorem 2. ... the Ramsey ... replaced by .... the Ramsey  $\mathsf{L}$ Uninteresting number... (4) Clarity 3. References: ...., title of article, name of journal volume Well prepared and clearly written  $\Box$ (edition, if exist), year pages. For example, please check Satisfactory style  $[X]$ reference numbers [8] and [2] are right but [3] to [7] are not  $\mathsf{L}$ Improvement is necessary consistence. Poorly written  $\Box$ I suggest that the article can be accepted for publication in Indonesian Journal of Combinatorics once the corrections are made.

## **3. Penyuntingan dan Manajemen Pengelolaan Terbitan**

#### **Kualifikasi Dewan Penyunting** 3.

Lebih dari 50% penyunting sudah pernah menulis artikel di terbitan berkala ilmiah internasional (Bobot 3.0) Kurang dari 50% penyunting sudah pernah menulis artikel di terbitan berkala ilmiah internasional (Bobot 2.0) Lainnya yang belum berpengalaman menulis artikel di terbitan berkala ilmiah internasional (Bobot 1.0)

- Jurnal seharusnya memisahkan siapa-siapa yang Dewan Redaksi dan siapa-siapa yang **Mitra Bebestari**
- Silakan identifikasi rekam jejak Dewan Redaksi (Editorial Boards), dan hitung **prosentase personil yang mempunyai rekam jejak publikasi internasional (prosentase terhadap jumlah total Dewan Redaksi)**
- Jika yg. punya rekam jejak publikasi internasional lebih dari 50%, maka dapat nilai 3, **jika sama atau kurang dari 50% maka nilai 2**
- Jika Dewan Redaksi belum punya pengalaman menulis, nilai 1.
- Yang termasuk kategori publikasi internasional: jurnal internasional (tidak harus **terindeks Scopus/Thomson tetapi memenuhi kriteria jurnal internasional), Prosiding Conference Internasional.**
- **Kriteria Jurnal Internasional : lihat Permenristekdikti No. 20 Tahun 2017**
- Rekam Jejak publikasi yang diperhitungkan adalah 3 tahun terakhir (atau 5 tahun **terakhir masih bisa dipertimbangkan)**

### **Pencantuman Dewan Penyunting**

### **SAMA DENGAN PENCANTUMAN MITRA BEBESTARI**

## **3. Penyuntingan dan Manajemen Pengelolaan Terbitan**

#### 4. Petunjuk Penulisan bagi Penulis

- Terinci, lengkap, jelas, sistematis dan tersedia contoh atau template (Bobot 2.0)
- Kurang lengkap dan kurang jelas (Bobot 1.0)
- Tidak lengkap dan tidak jelas (Bobot 0.0)

- Silakan periksa isi dari "Petunjuk untuk Penulis" atau "Author Guidelines" atau di **template artikelnya.**
- Nilai 2: jika Author Guidelines tersebut bersifat lengkap dan rinci (ada petunjuk penulisan di tiap bagian artikel (misal: petunjuk pendahuluan, petunjuk metode, **petunjuk hasil dan pembahasan, dsb.)).**
- Nilai 1: jika ada Author Guidelines atau Petunjuk Penulisan Artikel tetapi tidak detail **tentang petunjuk tiap bagaian artikel.**
- Nilai 0: Jika Author Guideline hanya mengatur tentang font dan spasi dan lainnya **terkait tampilan.**

### **Journal Management -- > Setup -- > Submission**

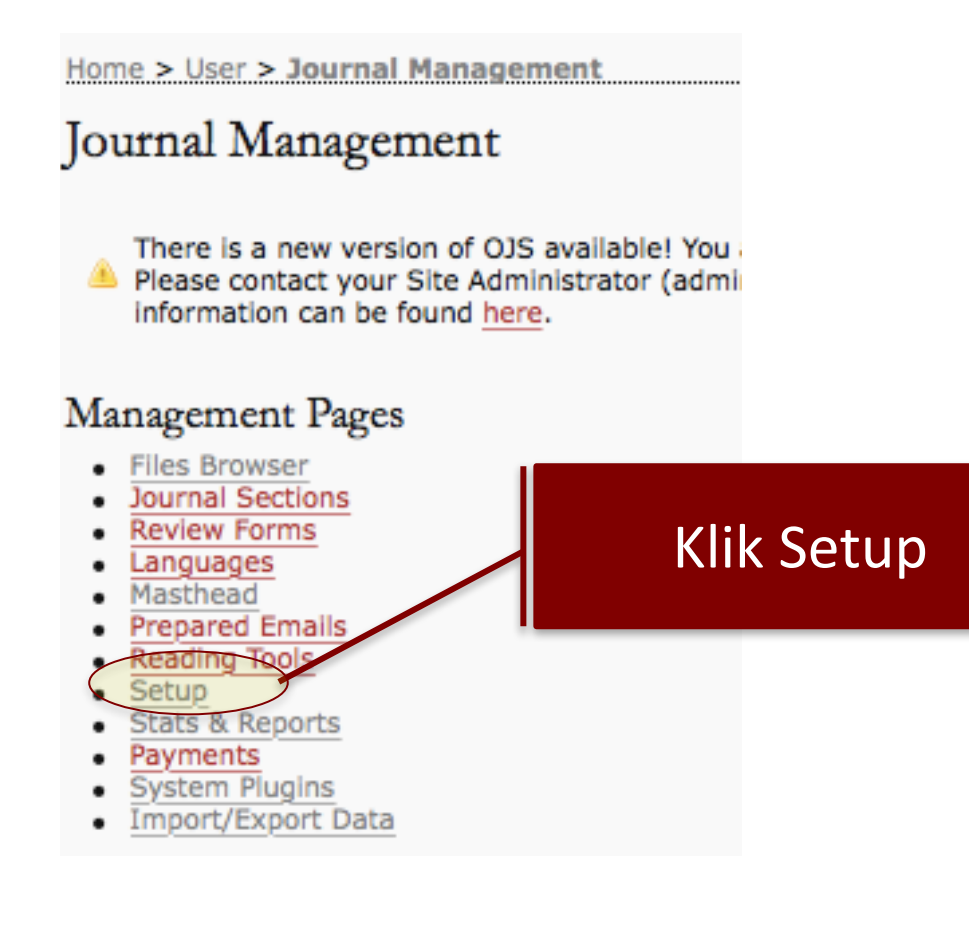

### **Journal Management -- > Setup -- > Submission**

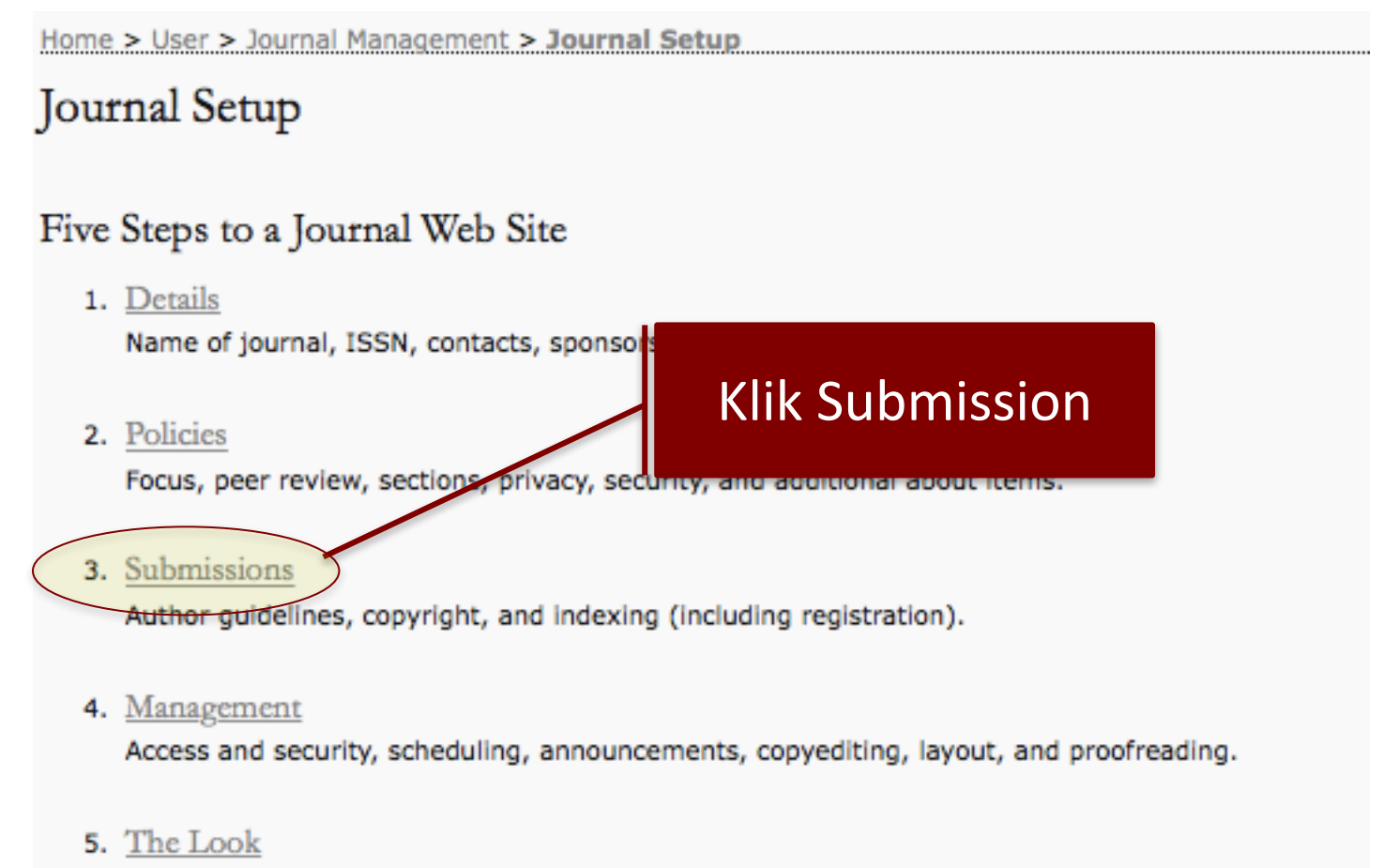

Homepage header, content, journal header, footer, navigation bar, and style sheet.

#### **Journal Management -- > Setup -- > Submission**

Home > User > Journal Management > Journal Setup

Step 3. Guiding Submissions

1. DETAILS 2. POLICIES 3. SUBMISSIONS 4. MANAGEMENT 5. THE LOOK

#### **3.1 AUTHOR GUIDELINES**

Set out for authors the bibliographic and formatting standards used for items submitted to the journal (e.g., Publication Manual of the American Psychological Association, 5th edition, 2001). It is often helpful to provide examples of the common citation formats for journals and books to be used in submissions. Also identify the types of appropriate Supplementary Files (e.g., data-sets, research instruments, etc.) which authors should be encouraged to upload, in addition to their submission, to enhance readers' engagement with their work.

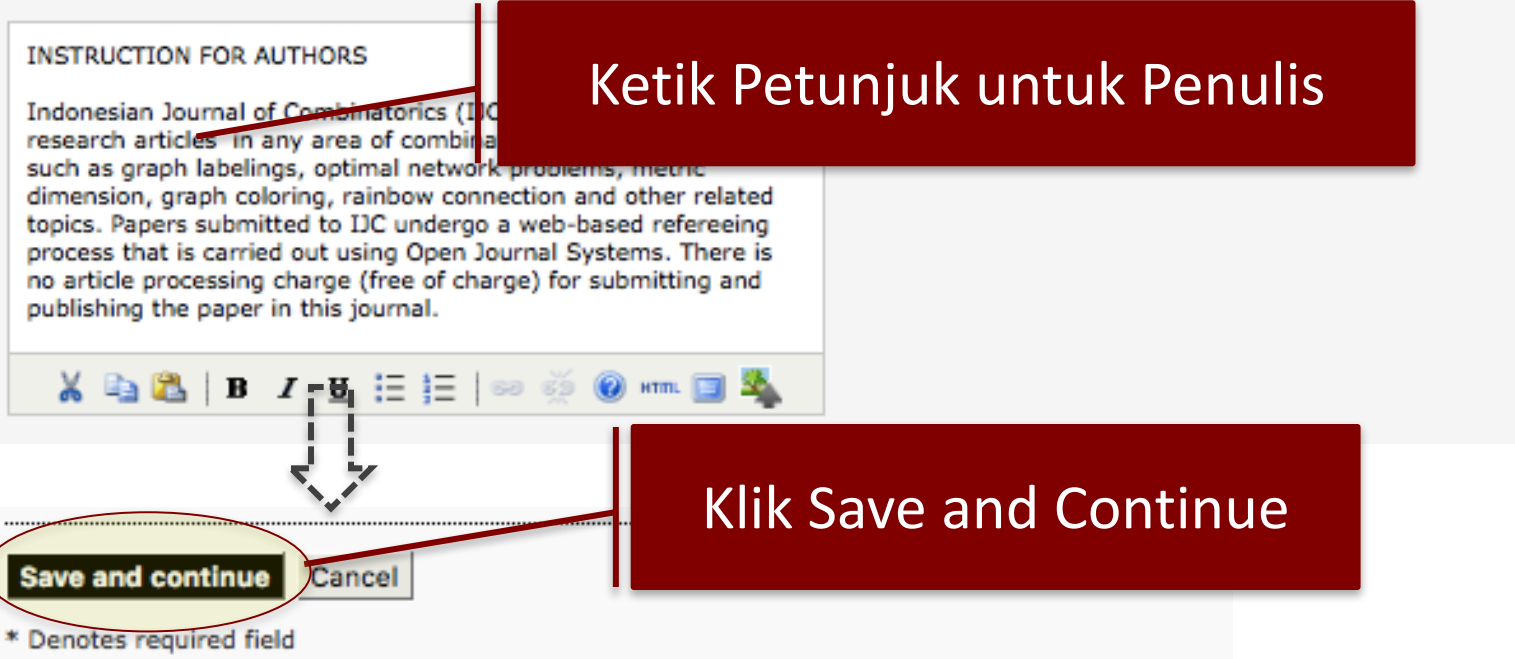

### **Journal Management -- > Files Browser**

Home > User > Journal Management

#### Journal Management

There is a new version of OJS available! You Please contact your Site Administrator (admin information can be found here.

#### Management Pages

- **Files Browser**
- Journal Sections
- **Review Forms**
- Languages
- Masthead
- **Prepared Emails**
- Reading Tools
- Setup
- Stats & Reports
- Payments
- **System Plugins**
- Import/Export Data

### Klik Files Browser untuk mengunggah file Template

#### **Journal Management – Files Browser**

Home > Journal Management > Files Browser

**Files Browser** 

Index of  $/$ 

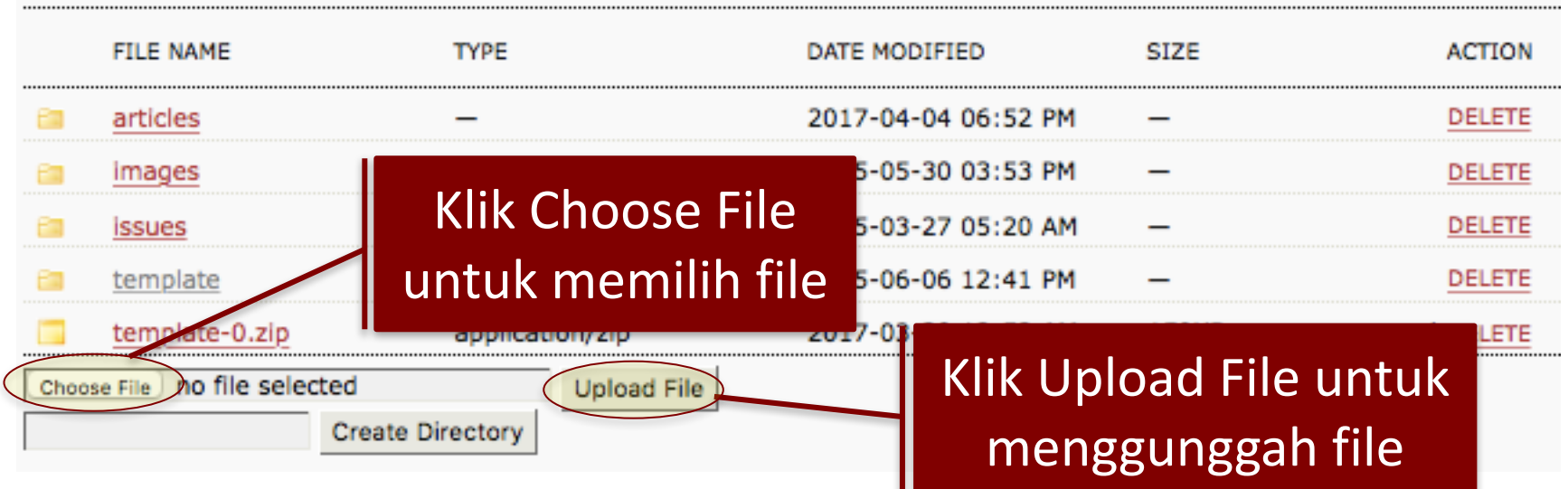

**BUAT STATIC PAGE SEPERTI PADA PENCANTUMAN MITRA BEBESTARI DAN LINK KAN KE FILE** 

## **3. Penyuntingan dan Manajemen Pengelolaan Terbitan**

#### Mutu Penyuntingan Gaya dan Format 5.

- Baik sekali dan sangat konsisten (Bobot 2.0)
- Baik dan konsisten (Bobot 1.0)
- Lainnya (tidak baik atau tidak konsisten) (Bobot 0.0)
- **Silakan periksa konsistensi fulltext PDF artikel.**
- Silakan dirandom sampling terbitan tahun terakhir, dan terbitan tahun **sebelumnya.**
- Cek konsistensi isi dan gaya selingkung, tata letak, dan sebagainya.

## **3. Penyuntingan dan Manajemen Pengelolaan Terbitan**

#### Manajemen Pengelolaan Terbitan Berkala Ilmiah 6.

- Menggunakan manajemen pengelolaan penyuntingan secara daring penuh (Bobot 3.0)
- Menggunakan manajemen pengelolaan penyuntingan secara kombinasi daring dan surat elektronik (Bobot 2.0)
- Menggunakan manajemen pengelolaan penyuntingan melalui surat elektronik saja (Bobot 1.0)
- Menggunakan manajemen pengelolaan penyuntingan secara pencatatan manual saja (Bobot 0.5)

- Silakan periksa apakah jurnal tersebut sudah mengaplikasikan submit **online, review online, editor online atau belum, atau kombinasi online penuh dan email.**
- Ciri sudah mengaplikasikan online penuh adalah masalah tanggalnya, jika online penuh, seharusnya tanggal submit online, review/revisi online, dan **editor memutuskan accepted adalah berturutan, dan tanggal publishnya adalah kemudian (Login terlebih dahulu ke jurnal pakai Editor)**

### **4. Substansi Artikel**

### 4. Substansi Artikel

#### 1. Cakupan Keilmuan

- Superspesialis, misalnya: taksonomi jamur, atau studi Jepang (Bobot 4.0)
- Spesialis, misalnya: fisiologi tumbuhan atau ekologi pesisir, atau studi Asia Timur (Bobot 3.0)
- Cabang ilmu, misalnya: botani atau studi wilayah (Bobot 2.0)
- Disiplin ilmu, misalnya: biologi atau sosiologi (Bobot 1.0)
- Bunga rampai dan kombinasi berbagai disiplin ilmu, misalnya: MIPA, sains dan keteknikan (Bobot 0.0)
- **Silakan periksa Cakupan Keilmuan atau Skop atau Ruang Lingkup jurnal di websitenya.**
- Silakan identifikasi jika ada artikel-artikel yang tidak sesuai skop jurnal.
- **Di portal OJS biasanya berada di menu: About → Focus and Scope**
- **Jika termasuk bunga rampai**  $\rightarrow$  **nilai 0**

### **Pencantuman Cakupan Keilmuan di OJS**

### **Journal Management -- > Setup -- > Policies**

Home > User > Journal Management

#### Journal Management

There is a new version of OJS available! You a Please contact your Site Administrator (admi information can be found here.

#### Management Pages

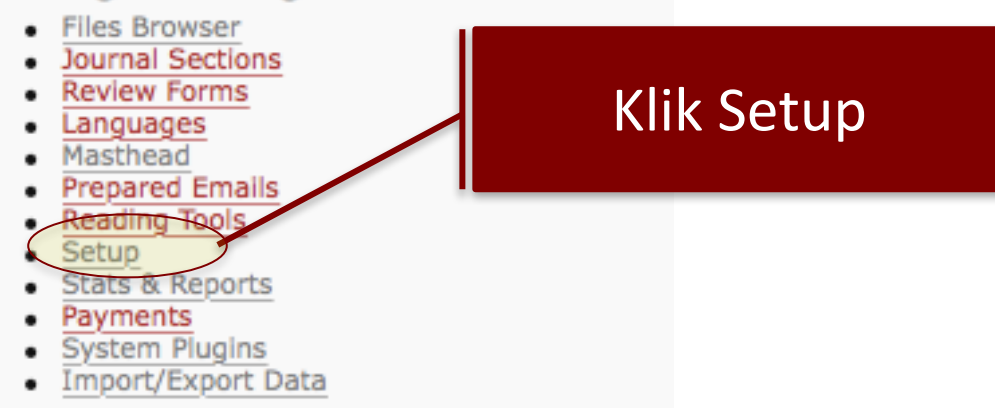

### **Pencantuman Cakupan Keilmuan di OJS**

### **Journal Management -- > Setup -- > Submission**

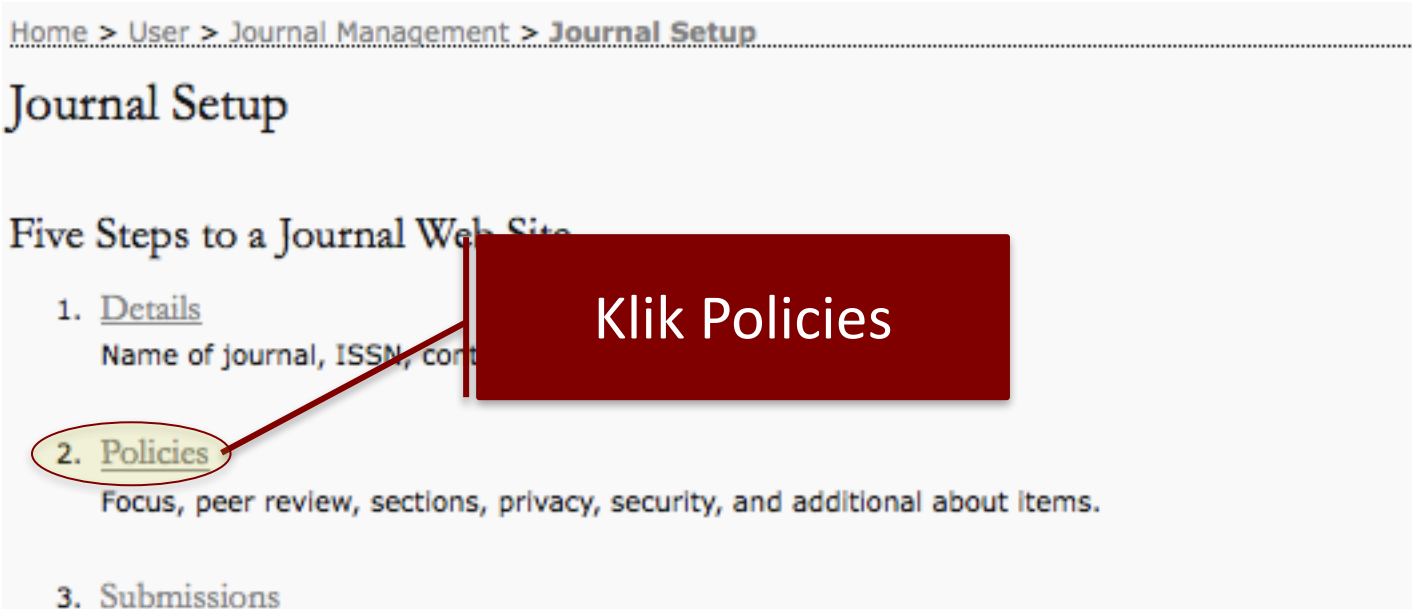

Author guidelines, copyright, and indexing (including registration).

4. Management

Access and security, scheduling, announcements, copyediting, layout, and proofreading.

5. The Look

Homepage header, content, journal header, footer, navigation bar, and style sheet.

### **Pencantuman Cakupan Keilmuan di OJS**

#### **Journal Management -- > Setup -- > Submission**

Home > User > Journal Management > Journal Setup

### Step 2. Journal Policies

1. DETAILS 2. POLICIES 3. SUBMISSIONS 4. MANAGEMENT 5. THE LOOK

#### 2.1 Focus and Scope of Journal

Enter a statement below, which will appear in About the Journal, that speaks to authors, readers, and librarians about the range of articles and other items which the journal will publish.

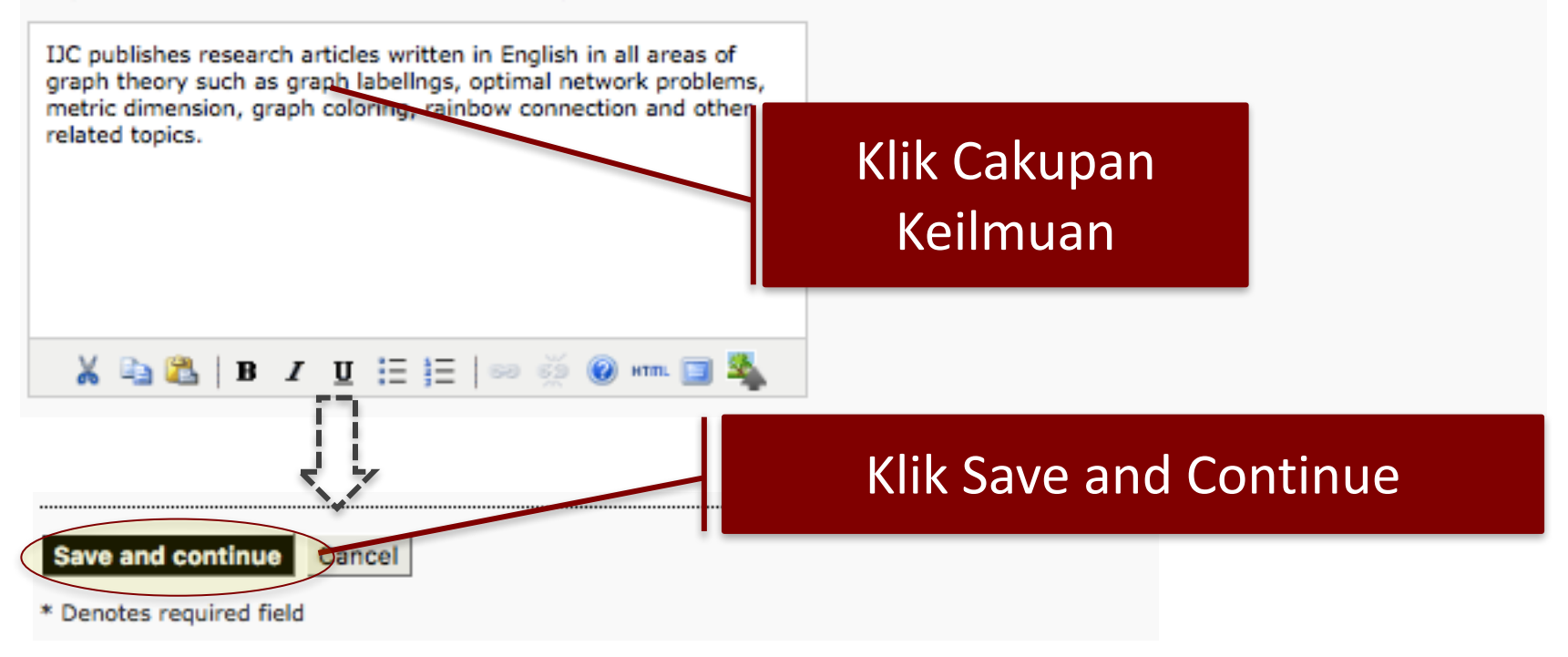

### **4. Substansi Artikel**

#### **Dampak Ilmiah** з.

- Tinggi (jumlah sitasi> 25) (Bobot 5.0)
- Cukup (jumlah sitasi 11-25) (Bobot 4.0)
- Sedang (jumlah sitasi 6-10) (Bobot 3.0)
- Kurang (jumlah sitasi 1-5) (Bobot 1.0)
- Tidak berdampak (jumlah sitasi 0) (Bobot 0.0)

#### Komentar

- **Silakan periksa "Jumlah Sitasi" yang diterima jurnal tersebut (untuk sementara ini adalah total jumlah sitasi)**
- Total Jumlah Sitasi dapat diperoleh dari "Profil Jurnal di Google Scholar" atau "ResearchGate" atau lainnya yang mengeluarkan tracking sitasi **jurnal.**
- Biasanya, jika ada logo Google Scholar di suatu jurnal, diklik akan muncul profil analisis sitasi dari jurnal tersebut.

### **Cara Melihat Sitasi**

### **- BUAT GOOGLE SCHOLAR UNTUK JURNAL YANG DIKELOLA - BUAT LINK KE PROFIL GOOGLE SCHOLAR TERSEBUT**

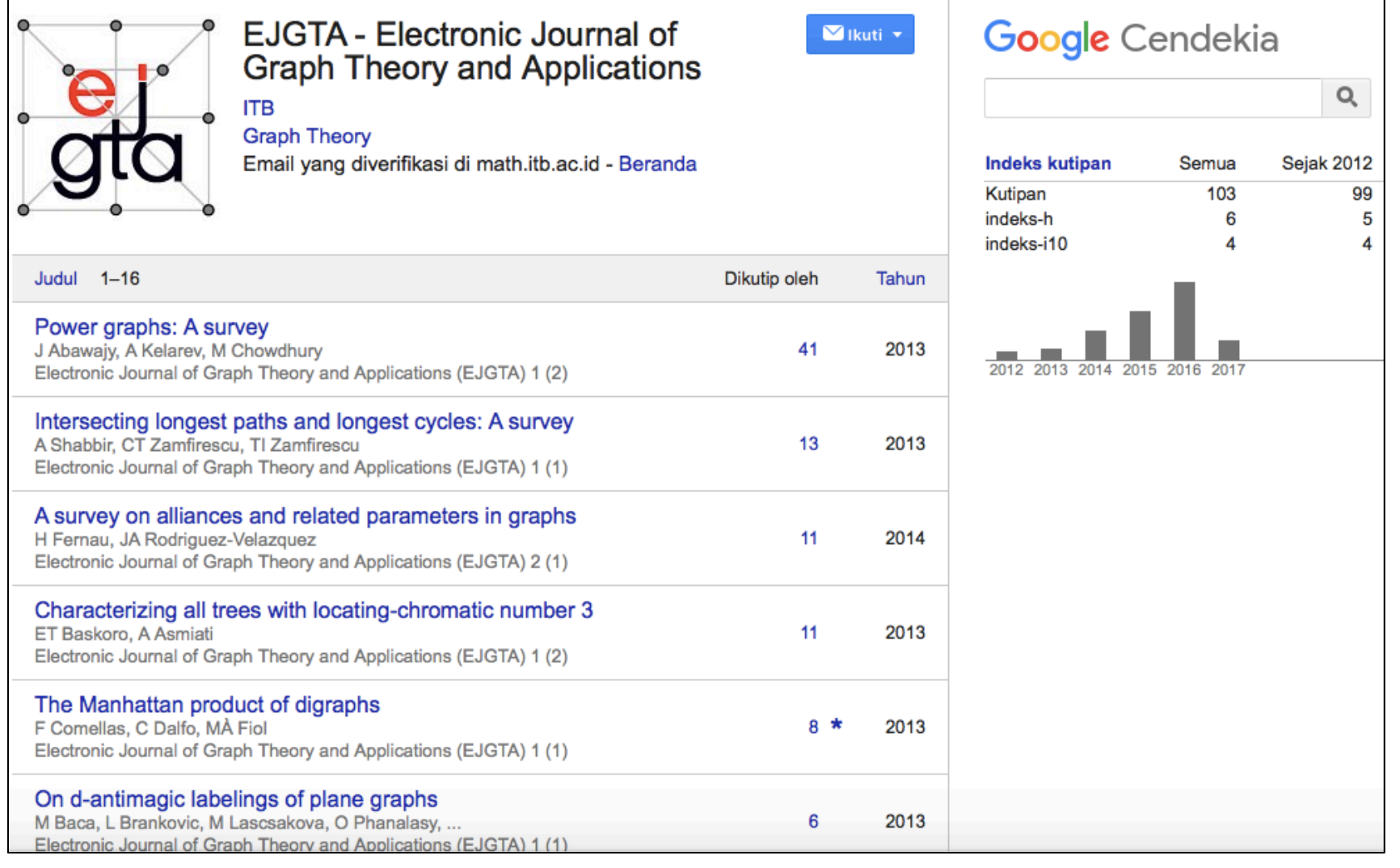

## **6. Penampilan**

#### Desain Tampilan Laman (Website) atau Desain Sampul 6.

Berciri khas, dan memberikan informasi yang jelas (Bobot 1.0) Tidak berciri khas (Bobot 0.0)

- **Desain tampilan website, kesesuaian antara desain halaman sampul harus mempunyai ciri khas warna website.**
- **Website jurnal tidak boleh bilingual, harus konsisten jika website mau menggunakan bahasa Inggris, maka harus bahasa Inggris semua (walaupun ada fulltext PDF artikel dalam bahasa Indonesia).**
- **Jika website mau menggunakan bahasa Indonesia, maka harus bahasa Indonesia semua (walaupun ada fulltext PDF artikel dalam bahasa Inggris)**
- **Kecuali untuk abstrak** è **boleh bilingual**

## **7. Keberkalaan**

### 2. Tata Penomoran Penerbitan

Baku dan bersistem (Bobot 2.0)

Tidak baku tetapi bersistem (Bobot 1.0)

Tidak bersistem dan tidak baku (Bobot 0.0)

#### Penomoran Halaman З.

Berurut dalam satu volume (Bobot 1.0)

Tiap nomor dimulai dengan halaman baru (Bobot 0.0)

- **Penomoran Volume dan Nomor harus berurutan dan menggunakan angka Arab.**
- **Setiap Volume boleh terbit lebih dari satu tahun.**
- Setiap ganti Volume baru, maka harus dimulai dari Nomor Terbitan baru.
- **Setiap tahun jurnal harus menerbitkan minimum dua nomor terbitan (Syarat Akreditasi).**
- **Setiap ganti Volume baru, maka nomor halaman dimulai dari halaman 1.**
- Terbitan yang masih dalam satu Volume, maka nomor halaman lanjut.

### **7. Keberkalaan**

#### Indeks Tiap Jilid atau Volume 4.

Berindeks subjek dan berindeks pengarang yang terinci (Bobot 1.0)

- Berindeks subjek saja, atau berindeks pengarang saja (Bobot 0.5)
- Tidak berindeks (Bobot 0.0)

**• Untuk e-journal yang menggunakan aplikasi OJS, sudah pasti** terdapat fasilitas "Pencarian" atau "Search" menggunakan kata **kunci metadata tertentu.**

## **8. Penyebarluasan**

#### 8. Penyebarluasan

#### 1. Jumlah Kunjungan Unik Pelanggan

>50 kunjungan unik pelanggan rerata per hari untuk jurnal yang terbit secara daring (Bobot 4.0) ◯ 10-50 kunjungan unik pelanggan rerata per hari untuk jurnal yang terbit secara daring atau jumlah pelanggar masih terbit secara cetak (Bobot 2.0)

○ <10 kunjungan unik pelanggan rerata per hari untuk jurnal yang terbit secara daring atau jumlah pelanggan a yang masih terbit secara cetak (Bobot 1.0)

- **Jumlah kunjungan yang digunakan untuk penilaian adalah "Kunjungan Unik** Rerata Per hari", bukan jumlah kunjungan total per hari.
- "Kunjungan Unik / Unique Visitor" dibedakan oleh IP Address komputer **yang dipakai untuk akses.**
- **Beberapa contoh tool pihak ketiga yang menyediakan fitur ini adalah:** statcounter, histats, dll…… Flag counter tidak mempunyai fitur ini...
- Idealnya yang diperhitungkan adalah: jumlah kunjungan unik untuk masa **penilaian akreditasi (dua tahun terakhir).**
- **Namun demikian dalam beberapa kasus, silakan disimulasikan periode mana yang mempunyai kunjungan terbanyak, misal: This Year, atau Last Year, atau bahkan All Data (sejak dibuat).**

### **Contoh Statistik**

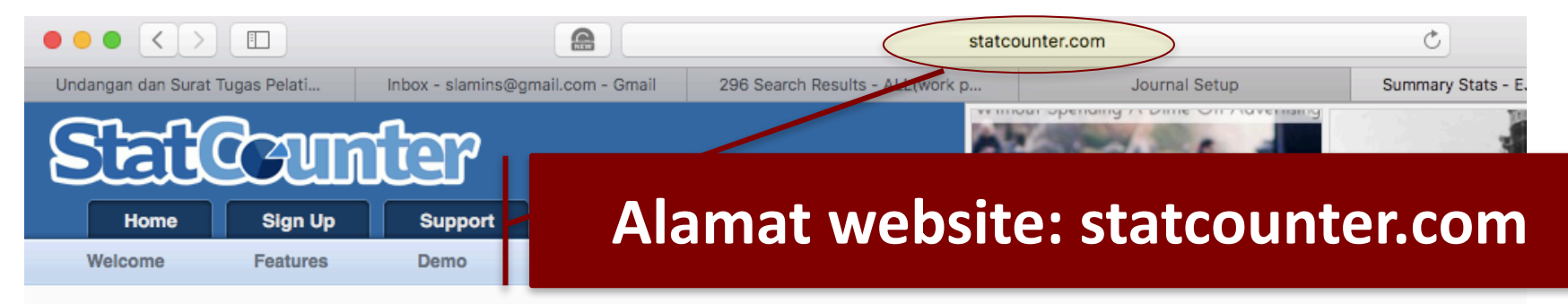

#### Aiready a Member?

Daily I Weekly I Monthly I Quarterly I Yearly

316

Daily Average

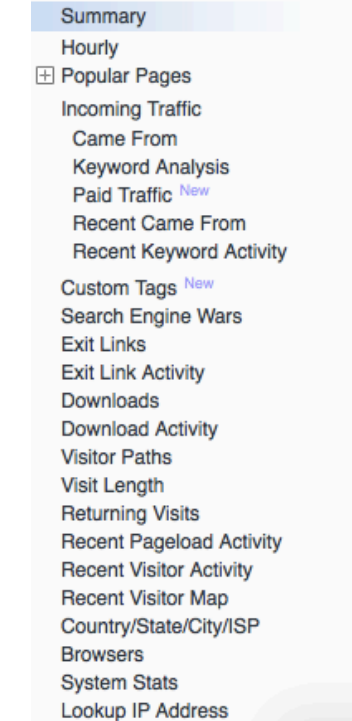

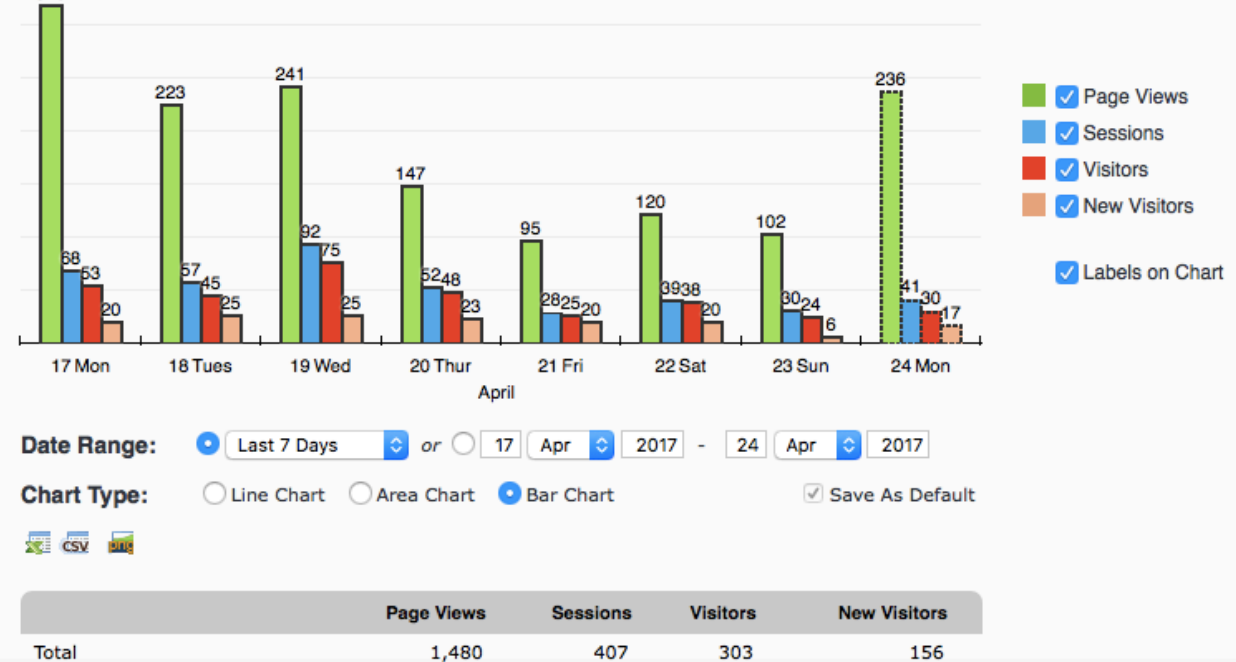

51

43

20

185

#### 2. Pencantuman di Pengindeks Internasional Bereputasi

Tercantum di lembaga pengindeks internasional bereputasi tinggi (Bobot 5.0)

- Tercantum dalam lembaga pengindeks internasional bereputasi sedang (Bobot 3.0)
- Tercantum dalam lembaga pengindeks internasional bereputasi rendah (Bobot 1.0)
- **Daftarkan Jurnal ke lembaga pengindeks**
- **Cantumkan lembaga pengindeks di Laman Jurnal jika sudah terindeks**
- **Pengkategorisasian pengindeksan berdasarkan "tingkat kesulitan proses seleksinya."**
- **Pengindeks Bereputasi Tinggi: Scopus, Compendex, Thomson WoS (Science Citation Index dan Social Science Citation Index), PubMed, ASEAN Citation Index, dll yang setara?**
- **Pengindeks Bereputasi Sedang: DOAJ, ERIC, Copernicus, ProQuest, EBSCO, Gale, Thomson ESCI, CABI, dll yang setara?**
- **Pengindeks Bereputasi Rendah: Google Scholar, Mendeley, dll yang setara?**
- **PERHATIAN: jika jurnal tidak mengupload metadata di pengindeks, maka dianggap belum terindeks.**

## **8. Penyebarluasan**

#### **Alamat/Identitas Unik Artikel** З.

Memiliki DOI tiap artikel (Bobot 2.0)

Memiliki alamat laman yang permanen tiap artikel (Bobot 1.0)

Tidak memiliki DOI ataupun alamat laman permanen (Bobot 0.0)

- **Cantumkan DOI yang valid jika sudah memiliki**
- **Silakan dicek link-nya DOI apakah benar-benar redirect ke URL artikel jurnal yang bersesuaian.**

# **TERIMA KASIH**